# CHAPITRE 1-PROGRAMMATION CLIENT-SERVEUR

### PLAN DU CHAPITRE

Programmation TCP simple (mono-thread)

- Programmation UDP simple (mono-thread)
- Méthodes supplémentaires
- **Programmation multi-threads**

# 1.1 – PROGRAMMATION TCP SIMPLE (MONO-THREAD)

3

#### PARADIGME CLIENT-SERVEUR

La programmation réseau se base sur le paradigme client-serveur

- Le serveur attend qu'un (ou plusieurs) client(s) se connecte à lui
- Quand un client se connecte, une connexion est établie
- Le client et le serveur peuvent alors échanger des données

**Remarques :** 

- ► Le client est toujours plus simple à programmer
- I lest très utile d'avoir un serveur opérationnel pour tester le client (par exemple l'outil « netcat »), puis un client opérationnel pour tester le serveur (cela peut être l'outil « netcat » ou « telnet »)

# 1.1.1 - DÉTAIL DU CLIENT **TCP**

#### STRUCTURE DU CLIENT

```
import java.net.*;
import java.io.*;
```

```
public class SimpleTCPClient {
```

```
private Socket socket;
private BufferedReader input;
private PrintWriter output;
```

```
public SimpleTCPClient(String name, int port) {
    // …
}
```
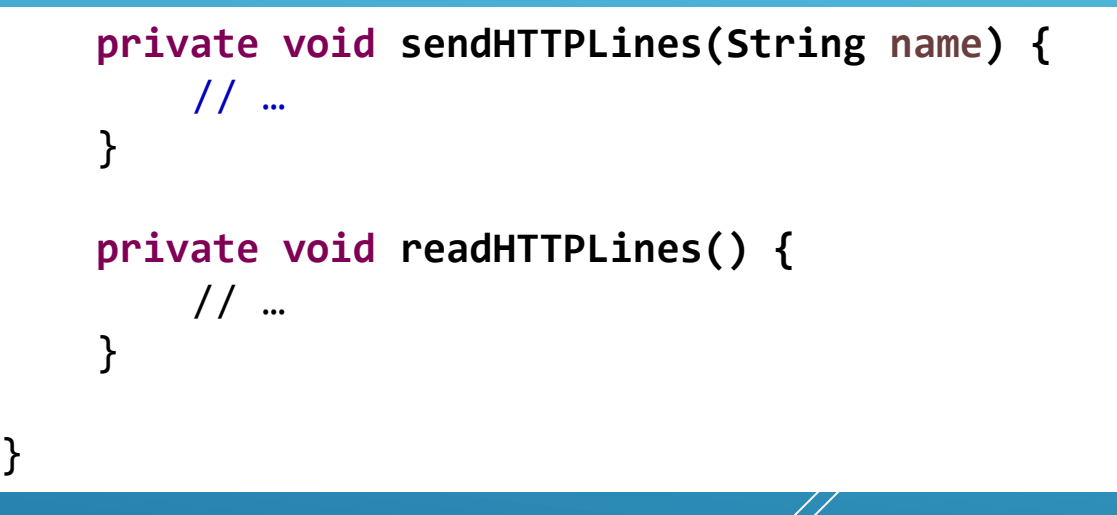

## DÉTAIL DU CONSTRUCTEUR

```
public SimpleTCPClient(String name, int port) {
    try {
        socket = new Socket(name, port);
        input = new BufferedReader(new InputStreamReader(socket.getInputStream()));
        output = new PrintWriter(socket.getOutputStream(), true);
        sendHTTPLines(name);
        readHTTPLines();
        socket.close();
    }
    catch (UnknownHostException e) {
        System.out.println("Error: host "+name+" not found");
        e.printStackTrace();
    }
    catch (IOException e) {
        System.out.println("Error: I/O exception");
        e.printStackTrace();
    }
}
```
## DÉTAIL DE L'ENVOI ET DE LA RÉCEPTION

```
private void sendHTTPLines(String name) {
    output.println("GET / HTTP/1.0");
    output.println("Host: "+name);
    output.println("Accept-Encoding: identity");
    output.println();
}
private void readHTTPLines() {
    String line;
    try {
        while ((line=input.readLine())!=null) {
            System.out.println("Recv: "+line);
        }
    }
    catch (IOException e) {
        System.out.println("Error: I/O exception");
        e.printStackTrace();
    }
}
```
### EXEMPLE D'EXÉCUTION

```
Recv: HTTP/1.1 302 Found
Recv: Date: Tue, 27 Jun 2023 08:30:29 GMT
Recv: Server: Apache
Recv: Location: https://www.uca.fr/
Recv: Content-Length: 203
Recv: Connection: close
Recv: Content-Type: text/html; charset=iso-8859-1
Recv: 
Recv: <!DOCTYPE HTML PUBLIC "-//IETF//DTD HTML 2.0//EN">
Recv: <html><head>
Recv: <title>302 Found</title>
Recv: </head><br/>body>
Recv: <h1>Found</h1>
Recv: <p>The document has moved <a href="https://www.uca.fr/">here</a>.</p>
Recv: </body></html>
```
# 1.1.2 - DÉTAIL DU SERVEUR TCP

#### STRUCTURE DU SERVEUR

```
Université Clermont
             import java.io.*;
            import java.net.*;
             public class SimpleTCPServer {
             private ServerSocket serverSocket;
             public SimpleTCPServer(int port) {
                 // …
             }
             private void readHTTPLines(Socket clientSocket) {
                 // …
             }
             private void sendHTTPLines(Socket clientSocket) {
                 // …
             }
             }
```
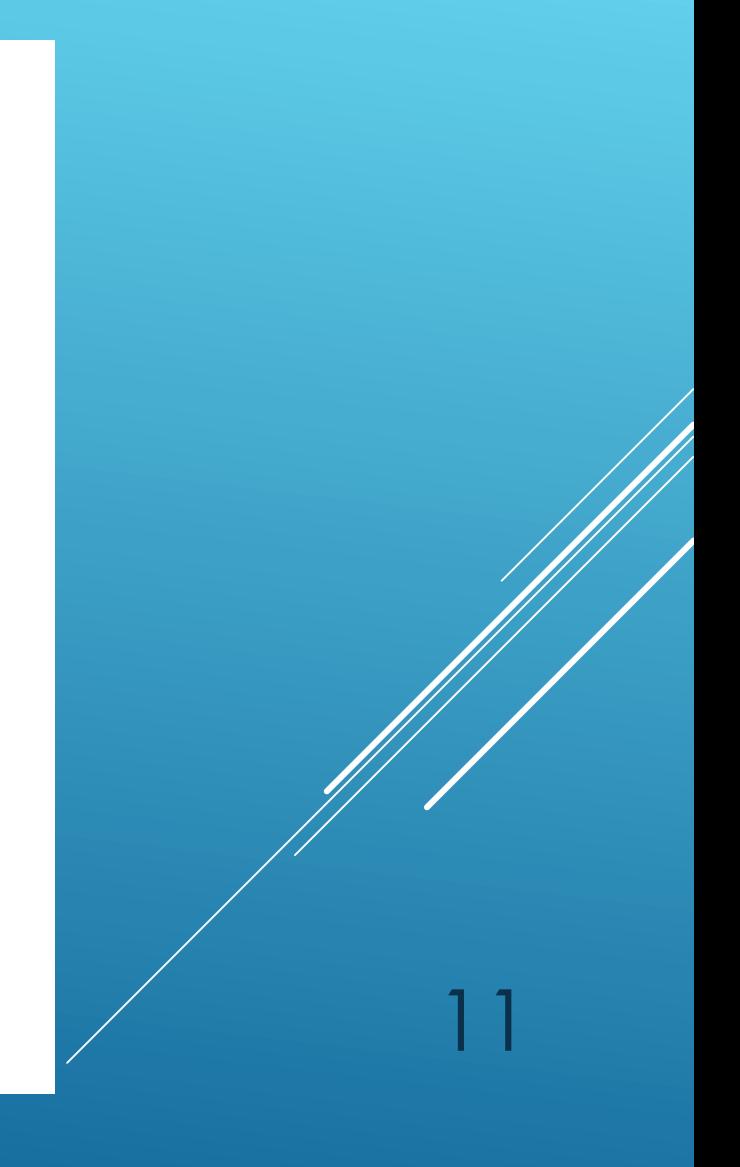

# DÉTAIL DU CONSTRUCTEUR

```
public SimpleTCPServer(int port) {
    try {
        serverSocket = new ServerSocket(port);
        Socket clientSocket = serverSocket.accept();
        readHTTPLines(clientSocket);
        sendHTTPLines(clientSocket);
        clientSocket.close();
        serverSocket.close();
    }
    catch (IOException e) {
        System.out.println("Error: server socket cannot be bound on port "+port);
        e.printStackTrace();
    }
}
```
# DÉTAIL DE LA RÉCEPTION

```
private void readHTTPLines(Socket clientSocket) {
    try {
        BufferedReader input = new BufferedReader(
            new InputStreamReader(clientSocket.getInputStream()));
        boolean end = false;
        while (!end) {
            String line = input.readLine();
            System.out.println("Recv: "+line);
            if (line.equals("")) {
                end = true;
             }
        }
    }
    catch (IOException | NullPointerException e) {
        System.out.println("Error: while reading from client socket");
        e.printStackTrace();
    }
}
```
# DÉTAIL DE L'ENVOI

```
private void sendHTTPLines(Socket clientSocket) {
    try {
        PrintWriter output = new PrintWriter(clientSocket.getOutputStream(), true);
        output.println("HTTP/1.0 300 OK");
        output.println("Content-Type: text/html; charset=iso-8859-1");
        output.println("");
        output.println("<HTML><HEAD><TITLE>Example</TITLE></HEAD>");
        output.println("<BODY><P>&Ccedil;a marche !</P></BODY></HTML>");
    }
    catch (IOException e) {
        System.out.println("Error: while sending to client socket");
        e.printStackTrace();
    }
}
```
### EXEMPLE D'EXÉCUTION (1/2)

Recv: GET / HTTP/1.1 Recv: Host: localhost:8000 Recv: Connection: keep-alive Recv: Cache-Control: max-age=0 Recv: sec-ch-ua: "Not.A/Brand";v="8", "Chromium";v="114", "Google Chrome";v="114" Recv: sec-ch-ua-mobile: ?0 Recv: sec-ch-ua-platform: "Windows" Recv: Upgrade-Insecure-Requests: 1 Recv: User-Agent: Mozilla/5.0 (Windows NT 10.0; Win64; x64) AppleWebKit/537.36 (KHTML, like Gecko) Chrome/114.0.0.0 Safari/537.36

### EXEMPLE D'EXÉCUTION (2/2)

Recv: Accept: text/html,application/xhtml+xml,application/xml;q=0.9,image/avif,image/webp,image/apng ,\*/\*;q=0.8,application/signed-exchange;v=b3;q=0.7 Recv: Sec-Fetch-Site: none Recv: Sec-Fetch-Mode: navigate Recv: Sec-Fetch-User: ?1 Recv: Sec-Fetch-Dest: document Recv: Accept-Encoding: gzip, deflate, br Recv: Accept-Language: fr-FR,fr;q=0.9,en-US;q=0.8,en;q=0.7 Recv:

# 1.2 - PROGRAMMATION UDP SIMPLE (MONO-THREAD)

### REMARQUE PRÉALABLE

#### **Attention!**

- ► Les fonctions « réseaux » en UDP sont souvent plus facile à utiliser...
- ▶ ... mais la programmation UDP est significativement plus difficile (car il faut gérer soimême la non-fiabilité, comme la perte des messages)

# 1.2.1 - DÉTAIL DU CLIENT UDP

| Q

#### STRUCTURE DU CLIENT

```
import java.net.*;
import java.io.*;
public class SimpleUDPClient {
    private static final int BUFFER_LENGTH = 10;
    private DatagramSocket socket;
    public SimpleUDPClient(String name, int port) {
        // …
    }
    private void sendPing(String name, int port) throws IOException {
        // …
    }
    private void receivePong() throws IOException {
        // …
    }
```
## DÉTAIL DU CONSTRUCTEUR

```
public SimpleUDPClient(String name, int port) {
    try {
        socket = new DatagramSocket();
        sendPing(name, port);
        receivePong();
        socket.close();
    }
    catch (IOException e) {
        System.out.println("Error: I/O exception");
        e.printStackTrace();
    }
}
```
## DÉTAIL DE L'ENVOI ET DE LA RÉCEPTION

```
private void sendPing(String name, int port) throws IOException {
    byte buffer[] = "ping".getBytes();
    socket.send(
        new DatagramPacket(buffer, buffer.length, InetAddress.getByName(name), port));
    System.out.println("Client Send: <ping>");
}
private void receivePong() throws IOException {
    DatagramPacket buffer = new DatagramPacket(new byte[BUFFER_LENGTH], BUFFER_LENGTH);
    socket.receive(buffer);
    String s = new String(buffer.getData(), 0, buffer.getLength());
    System.out.println(
        "Client Recv: <"+s+"> from "+buffer.getAddress()+":"+buffer.getPort());
}
```
# 1.2.2 - DÉTAIL DU SERVEUR UDP

Université Clermont Auvergne - FISA2 (ISIMA) - UE réseau

#### STRUCTURE DU SERVEUR

Université Clermont Aussi de La Clermont Aussi de la FISA

}

```
import java.net.*;
import java.io.*;
public class SimpleUDPServer {
    private static final int BUFFER_LENGTH = 10;
    private DatagramSocket socket;
    public SimpleUDPServer(int port) {
        // …
    }
    private InetSocketAddress receivePing() throws IOException {
        // …
    }
    private void sendPong(InetSocketAddress destination) throws IOException {
        // …
    }
```
## DÉTAIL DU CONSTRUCTEUR

```
public SimpleUDPServer(int port) {
    try {
        socket = new DatagramSocket(port);
        InetSocketAddress destination = receivePing();
        sendPong(destination);
        socket.close();
    }
    catch (IOException e) {
        System.out.println("Error: I/O exception");
        e.printStackTrace();
    }
}
```
# DÉTAIL DE L'ENVOI ET DE LA RÉCEPTION

```
private InetSocketAddress receivePing() throws IOException {
    DatagramPacket buffer = new DatagramPacket(new byte[BUFFER_LENGTH], BUFFER_LENGTH);
    socket.receive(buffer);
    String s = new String(buffer.getData(), 0, buffer.getLength());
    System.out.println("Server Recv: <"+s+"> from "+buffer.getAddress()+":"+buffer.getPort());
    return new InetSocketAddress(buffer.getAddress(), buffer.getPort());
}
private void sendPong(InetSocketAddress destination) throws IOException {
```

```
byte buffer[] = "pong".getBytes();
```
}

```
socket.send(new DatagramPacket(buffer, buffer.length, destination));
```

```
System.out.println("Server Send: <pong> to "+destination.getAddress()+":"+destination.getPort());
```
# 1.3 - MÉTHODES SUPPLÉMENTAIRES

# 1.3.1 - CLASSES UTILITAIRES

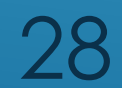

#### CLASSE INETADDR

#### ▶ Classe InetAddr

- Permet de représenter des adresses IPv4 ou IPv6
- $\triangleright$  Méthodes utiles :
	- public static InetAddress getByName(String host);

- public static InetAddress getLocalHost();
- public String getCanonicalHostName();
- ▶ public String getHostName();
- ▶ public String getHostAddress();

#### CLASSES SOCKETADDRESS ET INETSOCKETADDRESS

- Classe SocketAddress : classe abstraite utilisée pour les sockets (de manière générale)
- Classe InetSocketAddress : classe fille de SocketAddress, utilisée pour les sockets Internet

- $\triangleright$  Méthodes utiles :
	- public InetSocketAddress(InetAddress addr, int port);

### CLASSES SOCKET ET SERVERSOCKET

- Classe Socket : permet d'implémenter des sockets (TCP, côté client)
- $\triangleright$  Méthodes utiles :
	- public void shutdownInput(); et public void shutdownOutput();
	- **public void setReuseAddress(boolean b);**
	- public void setTcpNoDelay(boolean b); // active/désactive l'algorithme de Naggle
	- public void setSoLinger(boolean b, int linger); // délai introduit à la fermeture d'une connexion TCP pour permettre aux données en instance d'être transmises
	- public void setKeepAlive(boolean b); // active/désactive l'envoi de messages KeepAliv pour les connexions inactives longtemps
- Classe ServerSocket : permet d'implémenter des sockets (TCP, côté serveur)
- Méthodes utiles : similaires à Socket

# 1.3.2 - SOCKETS NON BLOQUANTES

32

# DÉFINITION ET USAGE

**Par défaut, les sockets sont bloquantes** 

- A la réception, l'appel à « recv » bloque jusqu'à ce que des données deviennent disponibles
- A l'envoi, l'appel à « send » bloque jusqu'à ce que les données aient quitté la couche applicative

- On peut utiliser des sockets bloquantes ou non bloquantes
- **Pourquoi utiliser des sockets non bloquantes?** 
	- Réception possible de commandes d'une IHM en parallèle de données réseaux
	- $\triangleright$  Timeout sur la réception des messages
	- ▶ Serveur multi-clients

### **ARCHITECTURE**

**import java.io.\*; import java.net.\*; import java.nio.\*; import java.nio.channels.\*; import java.util.Iterator;**

```
public class NonBlockingTCPServer {
```

```
private static final int TIMEOUT = 10000;
private static final int BUFFER_SIZE = 10000;
```
**private ServerSocketChannel serverChannel; private Selector selector; private boolean end;**

```
public NonBlockingTCPServer(int port) {
   // …
}
```

```
public void run() {
    // …
}
private void processEvents() {
    // …
}
private void acceptingClient(SelectionKey key) {
    // …
}
private void sendingToClient(SelectionKey key) {
    // …
}
private void receivingFromClient(SelectionKey key) {
    // …
}
```
34

}

### UTILISATION (1/4)

```
public NonBlockingTCPServer(int port) {
    try {
         serverChannel = ServerSocketChannel.open();
         serverChannel.configureBlocking(false);
         serverChannel.bind(
              new InetSocketAddress("127.0.0.1", port));
         selector = Selector.open();
         serverChannel.register(selector, SelectionKey.OP ACCEPT);
     }
    catch (IOException e) {
         e.printStackTrace();
     }
}
```

```
public void run() {
    end = false;
    System.out.println("Server - start");
    while (!end) {
         try {
              selector.select(TIMEOUT);
              processEvents();
          }
         catch (IOException e) {
          }
     }
    System.out.println("Server - stop");
    try {
         selector.close();
         serverChannel.socket().close();
         serverChannel.close();
     }
    catch (IOException e) {
     }
```
}

### UTILISATION (2/4)

```
36
private void processEvents() {
    Iterator<SelectionKey> keys = selector.selectedKeys().iterator();
    while (keys.hasNext()) {
         SelectionKey key = keys.next();
         keys.remove();
         if (!key.isValid()) {
              System.out.println("client disconnected");
              end = true;
         }
         else {
              if (key.isAcceptable()) {
                   acceptingClient(key);
              }
              if (key.isWritable()) {
                   sendingToClient(key);
              }
              if (key.isReadable()) {
                   receivingFromClient(key);
              }
         }
     }
}
                                                    private void acceptingClient(SelectionKey key) {
                                                         try {
                                                              SocketChannel socketChannel = serverChannel.accept();
                                                              System.out.println(" accepting client "+
                                                                  socketChannel.getRemoteAddress());
                                                              socketChannel.configureBlocking(false);
                                                              socketChannel.register(selector, SelectionKey.OP READ);
                                                         }
                                                         catch (IOException e) {
                                                         }
                                                    }
```
### UTILISATION (3/4)

```
private void sendingToClient(SelectionKey key) {
    System.out.println(" sending to client");
    SocketChannel socketChannel = 
(SocketChannel)key.channel();
     try
{
         socketChannel.write(ByteBuffer.wrap(
               "HTTP/1.0 200 OK
\n"+
               "Content
-Type:text/html
\n"+
               "
\n"+
               "<html><body>OK!</body></html>
\n"
              .getBytes()));
         // deactivates further "write" notifications
         key.interestOps(SelectionKey.OP_READ);
     }
     catch (IOException 
e) {
     }
}
```
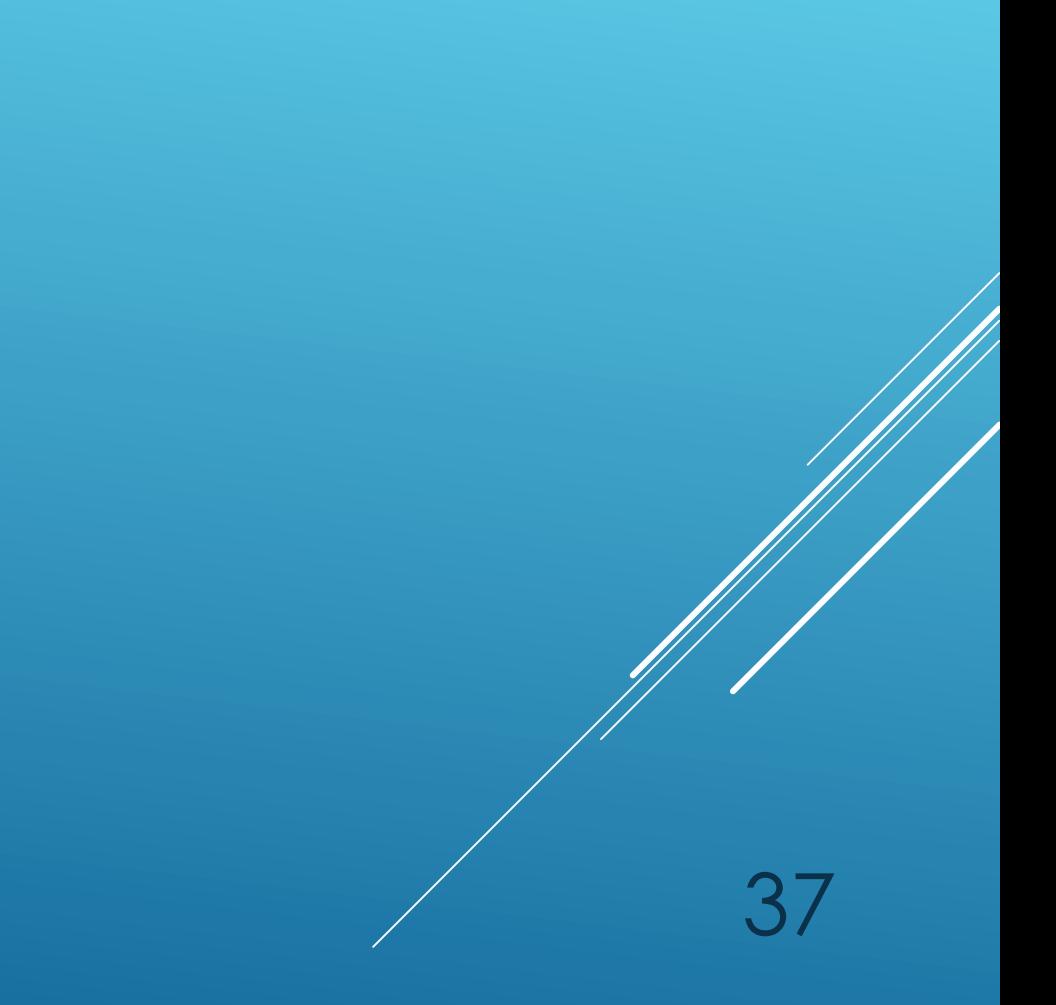

#### UTILISATION (4/4)

```
\overline{\phantom{0}}private void receivingFromClient(SelectionKey key) {
     SocketChannel socketChannel = (SocketChannel)key.channel();
     ByteBuffer readBuffer = ByteBuffer.allocate(BUFFER_SIZE);
     readBuffer.clear();
     int length;
     try {
         length = socketChannel.read(readBuffer);
     }
     catch (IOException e) {
         length = -1;
     }
     if (length==-1) {
         try {
              socketChannel.close();
          }
         catch (IOException e) {
          }
         key.cancel();
     }
                                                              else {
                                                                   readBuffer.flip();
                                                                   byte [] data = new byte[BUFFER_SIZE];;
                                                                   readBuffer.get(data, 0, length);
                                                                   System.out.println(" receiving from client <"+
                                                                        new String(data)+">");
                                                                  try {
                                                                        socketChannel.register(selector,
                                                                             SelectionKey.OP_READ|
                                                                             SelectionKey.OP_WRITE);
                                                                   }
                                                                   catch (IOException e) {
                                                                        end = true;
                                                                   }
                                                              }
                                                         }
```
# 1.4 - PROGRAMMATION MULTI-THREADS

Université Clermont Auvergne - FISA2 (ISIMA) - UE réseau

#### QUAND FAIRE DU MULTI-THREAD ?

- Un serveur doit être multi-threads (ou multi-processus) s'il doit gérer plusieurs clients en parallèle
	- C'est est quasiment toujours le cas !
- Un client (ou un serveur) doit être multi-threads (ou multi-processus) s'il a une interface graphique, ou si les envois/réceptions peuvent s'entrelacer arbitrairement (ex : IRC)

40

► C'est souvent le cas

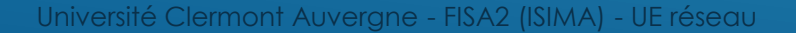

#### MULTI-THREADS OU MULTI-PROCESSUS ?

- Un processus est un programme en cours d'exécution
	- Deux processus différents s'exécutent (presque) en parallèle
	- Deux processus différents peuvent communiquer
	- Deux processus différents s'exécutent dans des espaces mémoires séparés
- Un thread est un fil d'exécution d'un processus
	- Deux threads différents s'exécutent (presque) en parallèle
	- Deux threads différents peuvent communiquer
	- Deux threads différents s'exécutent dans un même espace mémoire
	- Un thread est souvent appelé « processus léger »

▶ Java permet de faire de la programmation multi-threads assez simplement

# 1.4.1 - COMMENT EXÉCUTER UNE TÂCHE DANS UN THREAD EN JAVA ?

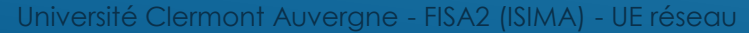

# MÉTHODE 1 : ÉTENDRE LA CLASSE THREAD

#### $\blacktriangleright$  Étapes à suivre :

- La classe qui réalise la tâche doit étendre la classe Thread
- La tâche qui doit être exécutée dans un thread doit être appelée dans la fonction run()

- ▶ On crée un thread avec le constructeur "Thread(Runnable r, String name)"
- On lance la méthode "start" de la classe, ce qui démarre le thread

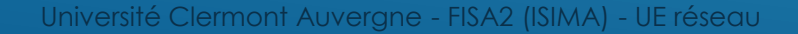

## MÉTHODE 1 : EXEMPLE (1/2)

```
import java.util.Random;
public class Multi2 extends Thread {
    private String name;
    public Multi2(String name) {
        this.name = name;
    }
    public void run() {
        Random random = new Random();
        for (int i=0; i<5; i++) {
            System.out.println("Thread<"+name+">="+(i+1));
            try {
                 Thread.sleep(random.nextInt(100));
             }
            catch (InterruptedException e) {
             }
        }
    }
```
44

}

## MÉTHODE 1 : EXEMPLE (2/2)

```
private static void testThreads1() {
    Thread t1 = new Thread(new Multi1("one"), "one");
    Thread t2 = new Thread(new Multi1("two"), "two");
    t1.start();
    t2.start();
}
```
Thread<one>=1 Thread<two>=1 Thread<one>=2  $Threead<sub>two</sub>>=2$  $Threeadcone>=3$  $Threeadcone>=4$ Thread<two>=3 Thread<two>=4 Thread<one>=5 Thread<two>=5

### MÉTHODE 2 : IMPLÉMENTER L'INTERFACE RUNNABLE

#### Étapes à suivre :

- La classe qui réalise la tâche doit implémenter l'interface Runnable
- La tâche qui doit être exécutée dans un thread doit être appelée dans la fonction run()
- ▶ On crée un thread avec le constructeur "Thread(Runnable r, String name)"
- On lance la méthode "start" de la classe, ce qui démarre le thread
- En pratique : cette méthode est très similaire à la précédente, mais beaucoup sus utile, car on n'a pas besoin d'hériter d'une classe (pour rappel, Java ne permét d'hériter que d'une seule classe)

46

## MÉTHODE 2 : EXEMPLE (1/2)

```
import java.util.*;
public class Multi2 implements Runnable {
    private String name;
    public Multi2(String name) {
        this.name = name;
    }
    public void run() {
        Random random = new Random();
        for (int i=0; i<5; i++) {
        System.out.println("Thread<"+name+">="+(i+1));
            try {
                 Thread.sleep(random.nextInt(100));
             }
            catch (InterruptedException e) {
             }
        }
    }
}
```
## MÉTHODE 2 : EXEMPLE (2/2)

```
private static void testThreads2() {
    Thread t1 = new Thread(new Multi2("one"), "one");
    Thread t2 = new Thread(new Multi2("two"), "two");
    t1.start();
    t2.start();
}
```
Thread<two>=1  $Threeadcone>=1$ Thread<two>=2 Thread<two>=3  $Threeadcone>=2$  $Threead<sub>two</sub>>=4$ Thread<one>=3 Thread<two>=5 Thread<one>=4 Thread<one>=5

# 1.4.2 – FONCTIONS UTILES SUR LES THREADS

### FONCTIONS SUR LES THREADS

#### ► Méthode « join » :

Le thread actuel doit appeler cette méthode sur un autre thread (en utilisant une référence sur l'objet Thread en question)

- Le thread actuel bloque en attendant que l'autre thread termine
- ▶ Méthode « yield » :
	- **Le thread actuel passe la main aux autres threads**
- **Méthode « sleep » :** 
	- Le thread actuel est bloqué pour une certaine durée
- ▶ Méthode « currentThread » :
	- Retourne le thread actuel

# 1.4.3 - COMMENT FAIRE COMMUNIQUER DES THREADS EN JAVA ?

### OBJET MONITEUR ET MOT-CLÉ SYNCHRONIZED

#### Objet moniteur

- Un « moniteur » est un mécanisme de programmation concurrente qui permet (1) de garantir l'exclusion mutuelle de threads, et (2) d'attendre qu'une certaine condition soit vraie (suite à la notification d'autres threads)
- En Java, les moniteurs sont acquis/libérés en début/fin des blocs « synchronized »
- Mot-clé « synchronized » :
	- ▶ Méthode non-statique → le moniteur est l'instance (ex : public synchronized void add(…))
	- ▶ Méthode statique → le moniteur est la classe (ex : public static synchronized void add(…))

52

▶ Bloc synchronisé → le moniteur est l'objet désigné (ex : synchronized(o) { ...}

# **MÉTHODES UTILES**

#### **Méthodes**

- Méthode « wait » : le thread actuel est bloqué jusqu'à ce qu'un autre thread appelle « notify »
- Méthode « notify » : réveille un thread arbitraire qui attendait sur l'objet moniteur
- Méthode « notifyAll » : réveille tous les threads qui attendaient sur l'objet moniteur
- Remarque : pour pouvoir appeler ces méthodes, il faut avoir un lock sur l'objet moniteur (donc, il faut être dans un bloc « synchronized » sur l'objet moniteur)

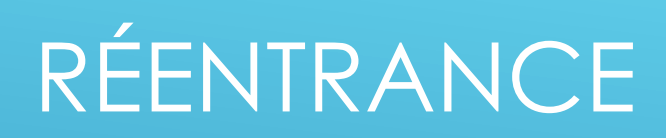

#### Remarque :

La synchronisation est réentrante : quand un thread a acquis un lock sur un moniteur, il peut le réacquérir un nombre quelconque de fois

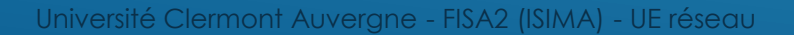

### PROBLÈME DU *DEAD-LOCK*

Un programme multi-threads peut se bloquer dans certaines conditions

- Par exemple : un thread A possède un moniteur A et attend un moniteur B ; un thread B possède un moniteur B et attend un moniteur A
- On parle de « *dead-lock* » (ou d'interblocage)
- Il est généralement difficile d'identifier les sources possibles de dead-locks, de les reproduire, et donc de les résoudre

#### EXEMPLE D'INTERBLOCAGE : LE DÎNER DES PHILOSOPHES

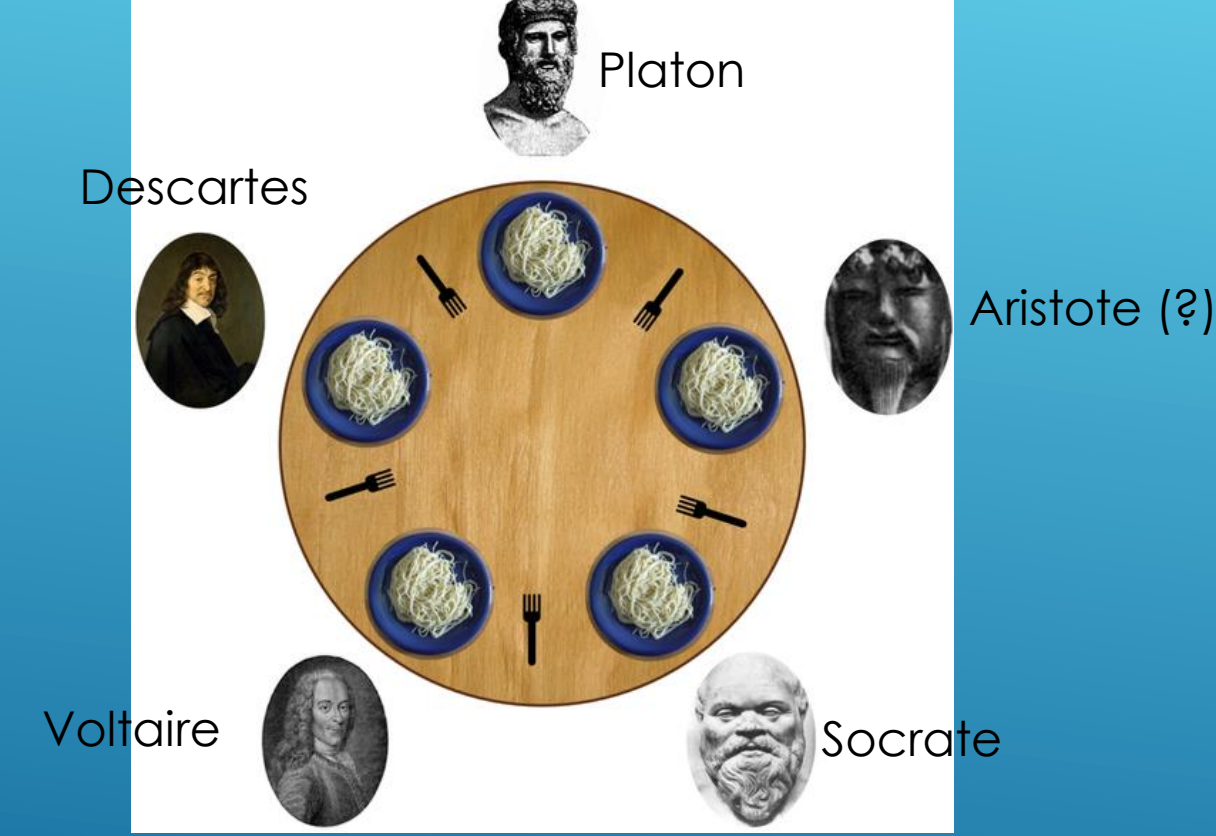

Illustration du problème du dîner des philosophes, proposé par Dijkstra [\(https://fr.wikipedia.org/wiki/D%C3%AEner\\_des\\_philosophes,](https://fr.wikipedia.org/wiki/D%C3%AEner_des_philosophes) le 27/06/2023)

56

# 1.5 - GESTION SÛRE DE MESSAGES UDP

#### QUELQUES REMARQUES POUR UNE GESTION SÛRE DES MESSAGES UDP

- Des messages UDP peuvent être :
	- ▶ Dupliqués → on peut les numéroter (tout en stockant une liste des derniers messages reçus) pour dé-dupliquer
	- ► Reçus dans le désordre → on peut les numéroter pour ignorer les messages anciens
	- ▶ Perdus → on peut acquitter et retransmettre les messages non reçus (ce qui nécessite de les stocker à l'émission)